# **Hashdex Documentation**

*Release 0.6.0*

**Jeffrey Slort**

**Sep 24, 2019**

## Contents

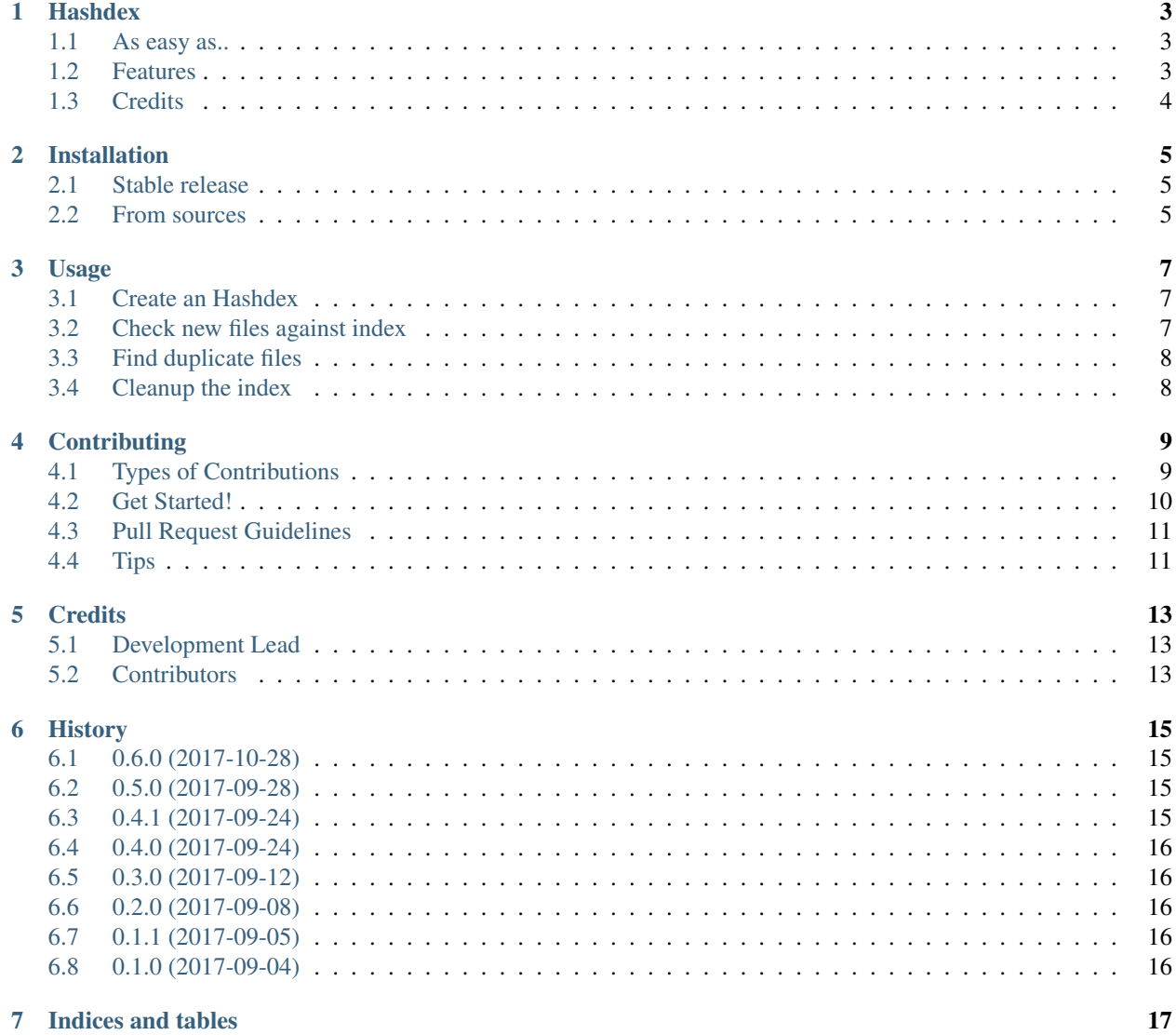

Contents:

## CHAPTER<sup>1</sup>

### **Hashdex**

<span id="page-6-0"></span>A file indexer based on content hashes to quickly find duplicate files on your system. I created this tool because I always forget which pictures from my phone I already uploaded to my Dropbox account. Now I can just upload all pictures to an uploads directory check these files against the index and only organize the remaining files.

### <span id="page-6-1"></span>**1.1 As easy as..**

```
pip install hashdex
hashdex add /path/to/my-main-pictures-directory
hashdex check --rm /path/to/my-uploads-directory
```
- Free software: MIT license
- Documentation: [https://hashdex.readthedocs.io.](https://hashdex.readthedocs.io)

## <span id="page-6-2"></span>**1.2 Features**

- create an index of your files
- find duplicate files on your filesystem
- check if files in a directory are already indexed

## <span id="page-7-0"></span>**1.3 Credits**

This package was created with [Cookiecutter](https://github.com/audreyr/cookiecutter) and the [audreyr/cookiecutter-pypackage](https://github.com/audreyr/cookiecutter-pypackage) project template.

### Installation

#### <span id="page-8-1"></span><span id="page-8-0"></span>**2.1 Stable release**

To install Hashdex, run this command in your terminal:

**\$** pip install hashdex

This is the preferred method to install Hashdex, as it will always install the most recent stable release.

If you don't have [pip](https://pip.pypa.io) installed, this [Python installation guide](http://docs.python-guide.org/en/latest/starting/installation/) can guide you through the process.

#### <span id="page-8-2"></span>**2.2 From sources**

The sources for Hashdex can be downloaded from the [Github repo.](https://github.com/jeff-99/hashdex)

You can either clone the public repository:

**\$** git clone git://github.com/jeff-99/hashdex

Or download the [tarball:](https://github.com/jeff-99/hashdex/tarball/master)

**\$** curl -OL https://github.com/jeff-99/hashdex/tarball/master

Once you have a copy of the source, you can install it with:

```
$ python setup.py install
```
#### Usage

<span id="page-10-0"></span>Hashdex is a command-line utility for quickly checking your files for duplicates

#### <span id="page-10-1"></span>**3.1 Create an Hashdex**

To initialize an hashdex you need to add some files/directories to the index..

```
# directory
hashdex add /path/to/directory
# file
hashdex add /path/to/file.txt
```
This will create an index file in the users home folder (~/.config/hashdex/index.db) If you want to create an index in another location you can specify the –index option to the command

hashdex add --index /path/to/index.db /path/to/directory

Once you have added all the necessary directories to the index we can begin checking directories against the index. To check all files in a directory against the index execute the following

#### <span id="page-10-2"></span>**3.2 Check new files against index**

```
# directory
hashdex check --index /path/to/index.db /path/to/directory/to/check
# file
hashdex check /path/to/file.txt
```
This will list all files in the given directory which are already indexed with the indexed file path. You can add the –rm flag to delete all files in the given directory which are found in the index, so you will be left with only new files. In

addition to the **–rm** flag you can also pass an **–mv** option with an existing path to move duplicate files to the given directory.

```
# remove duplicates
hashdex check --rm /path/to/directory/to/check
# move duplicates
hashdex check --mv ./duplicates /path/to/directory/to/check
```
## <span id="page-11-0"></span>**3.3 Find duplicate files**

To get a list of all duplicate files within already indexed files you can execute:

```
hashdex duplicates --index /path/to/index.db
```
## <span id="page-11-1"></span>**3.4 Cleanup the index**

Overtime files will be deleted from your system or moved to another location. So once in a while you should clean up the index with the following command:

hashdex cleanup --index /path/to/index.db

## **Contributing**

<span id="page-12-0"></span>Contributions are welcome, and they are greatly appreciated! Every little bit helps, and credit will always be given. You can contribute in many ways:

### <span id="page-12-1"></span>**4.1 Types of Contributions**

#### **4.1.1 Report Bugs**

Report bugs at [https://github.com/jeff-99/hashdex/issues.](https://github.com/jeff-99/hashdex/issues)

If you are reporting a bug, please include:

- Your operating system name and version.
- Any details about your local setup that might be helpful in troubleshooting.
- Detailed steps to reproduce the bug.

#### **4.1.2 Fix Bugs**

Look through the GitHub issues for bugs. Anything tagged with "bug" and "help wanted" is open to whoever wants to implement it.

#### **4.1.3 Implement Features**

Look through the GitHub issues for features. Anything tagged with "enhancement" and "help wanted" is open to whoever wants to implement it.

#### **4.1.4 Write Documentation**

Hashdex could always use more documentation, whether as part of the official Hashdex docs, in docstrings, or even on the web in blog posts, articles, and such.

#### **4.1.5 Submit Feedback**

The best way to send feedback is to file an issue at [https://github.com/jeff-99/hashdex/issues.](https://github.com/jeff-99/hashdex/issues)

If you are proposing a feature:

- Explain in detail how it would work.
- Keep the scope as narrow as possible, to make it easier to implement.
- Remember that this is a volunteer-driven project, and that contributions are welcome :)

#### <span id="page-13-0"></span>**4.2 Get Started!**

Ready to contribute? Here's how to set up *hashdex* for local development.

- 1. Fork the *hashdex* repo on GitHub.
- 2. Clone your fork locally:

\$ git clone git@github.com:your\_name\_here/hashdex.git

3. Install your local copy into a virtualenv. Assuming you have virtualenvwrapper installed, this is how you set up your fork for local development:

```
$ mkvirtualenv hashdex
$ cd hashdex/
$ python setup.py develop
```
4. Create a branch for local development:

\$ git checkout -b name-of-your-bugfix-or-feature

Now you can make your changes locally.

5. When you're done making changes, check that your changes pass flake8 and the tests, including testing other Python versions with tox:

```
$ flake8 hashdex tests
$ python setup.py test or py.test
$ tox
```
To get flake8 and tox, just pip install them into your virtualenv.

6. Commit your changes and push your branch to GitHub:

```
$ git add .
$ git commit -m "Your detailed description of your changes."
$ git push origin name-of-your-bugfix-or-feature
```
7. Submit a pull request through the GitHub website.

## <span id="page-14-0"></span>**4.3 Pull Request Guidelines**

Before you submit a pull request, check that it meets these guidelines:

- 1. The pull request should include tests.
- 2. If the pull request adds functionality, the docs should be updated. Put your new functionality into a function with a docstring, and add the feature to the list in README.rst.
- 3. The pull request should work for Python 2.6, 2.7, 3.3, 3.4 and 3.5, and for PyPy. Check [https://travis-ci.org/](https://travis-ci.org/jeff-99/hashdex/pull_requests) [jeff-99/hashdex/pull\\_requests](https://travis-ci.org/jeff-99/hashdex/pull_requests) and make sure that the tests pass for all supported Python versions.

## <span id="page-14-1"></span>**4.4 Tips**

To run a subset of tests:

\$ py.test tests.test\_hashdex

## **Credits**

## <span id="page-16-1"></span><span id="page-16-0"></span>**5.1 Development Lead**

• Jeffrey Slort [<j\\_slort@hotmail.com>](mailto:j_slort@hotmail.com)

## <span id="page-16-2"></span>**5.2 Contributors**

None yet. Why not be the first?

## **History**

## <span id="page-18-1"></span><span id="page-18-0"></span>**6.1 0.6.0 (2017-10-28)**

- Added version option to main command
- Added option to move files while checking for duplicates
- Updated pytest-runner to 3.0.0
- Updated cryptography to 2.1.2
- Updated sphinx to 1.6.5
- Updated flake8 to 3.5.0
- Updated tox to 2.9.1
- Updated pytest to 3.2.3

## <span id="page-18-2"></span>**6.2 0.5.0 (2017-09-28)**

- added support for adding and checking files instead of directories
- moved default index file to users home directory
- Updated dependencies

## <span id="page-18-3"></span>**6.3 0.4.1 (2017-09-24)**

• adjusted for python 2.7 math.floor returning a float

## <span id="page-19-0"></span>**6.4 0.4.0 (2017-09-24)**

- renamed the index command to 'add'
- refactored –dir option for add/check command to cli argument
- added cleanup command
- added docs
- updated dependencies

## <span id="page-19-1"></span>**6.5 0.3.0 (2017-09-12)**

- Added –rm flag to check cli command (without the flag the command will not delete files)
- Dropped python 2.6 & 3.3 support
- Updated dependencies

## <span id="page-19-2"></span>**6.6 0.2.0 (2017-09-08)**

- Refactored Indexer class
- Added Hasher class
- Added tests 100% code coverage
- Updated dependencies

## <span id="page-19-3"></span>**6.7 0.1.1 (2017-09-05)**

- Updated dependencies
- Fixed file listing bug

## <span id="page-19-4"></span>**6.8 0.1.0 (2017-09-04)**

• First release on PyPI.

Indices and tables

- <span id="page-20-0"></span>• genindex
- modindex
- search